# epati

## Virtual Ethernet - VLAN **Interface**

Product: Antikor v2 - Next Generation Firewall Configuration Examples

www.epati.com.tr

## epati **Virtual Ethernet - VLAN Interface**

If the server ethernet about insufficient, virtual ethernet is created. This ethernet helpful of create LAN2 and DMZ etc.

### **Network Topology**

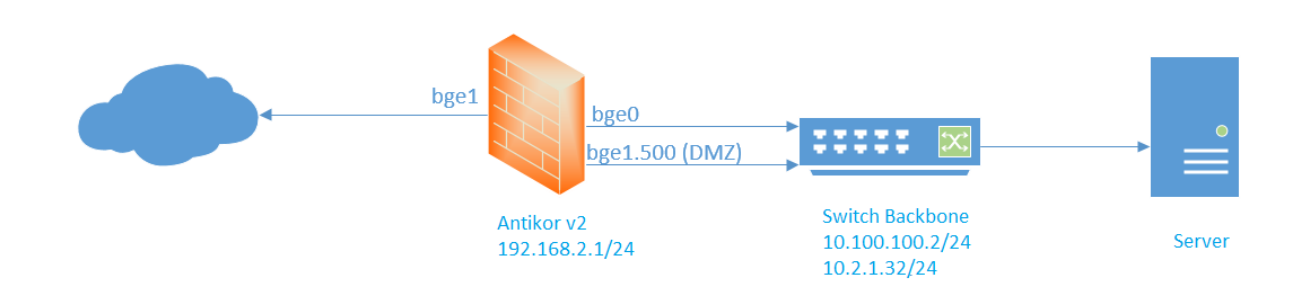

#### **Configuration**

Firstly, click Virtual Ethernet- VLAN Tag Based under Network Configuration menu.

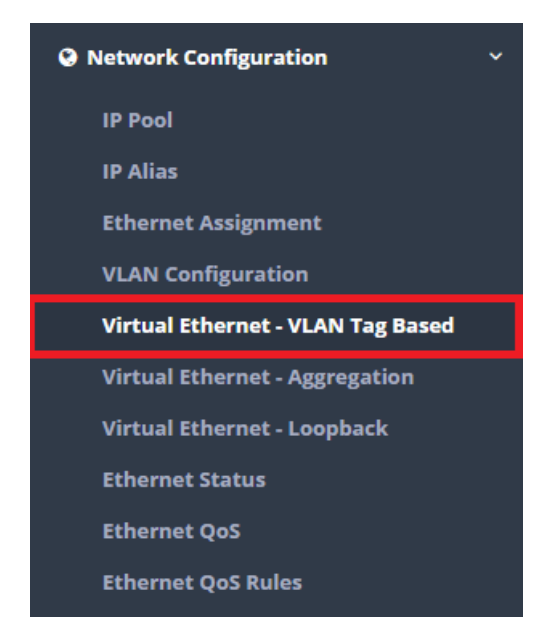

In Virtual Ethernet- VLAN Tag Based page, "add" button is clicked can be created new register.

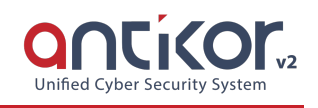

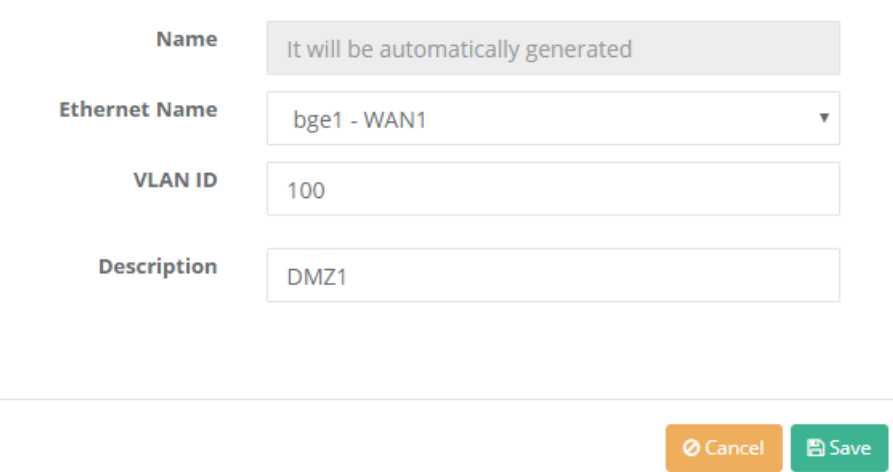

After adding a new register, the address and subnet of the IP to be created for the DMZ are entered in the IP Pools section of the Network Configuration menu.

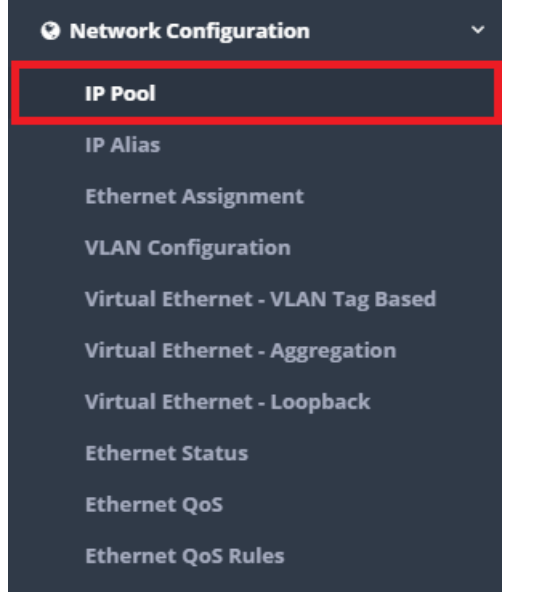

In IP Pools page, "add" button is clicked can be created register.

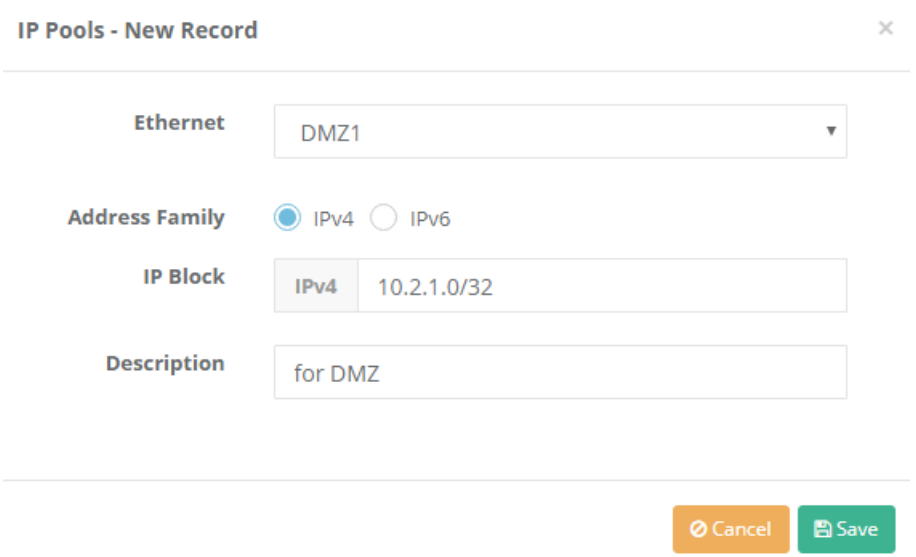

Later, in Ethernet Assignment page, for DMZ can be created register.

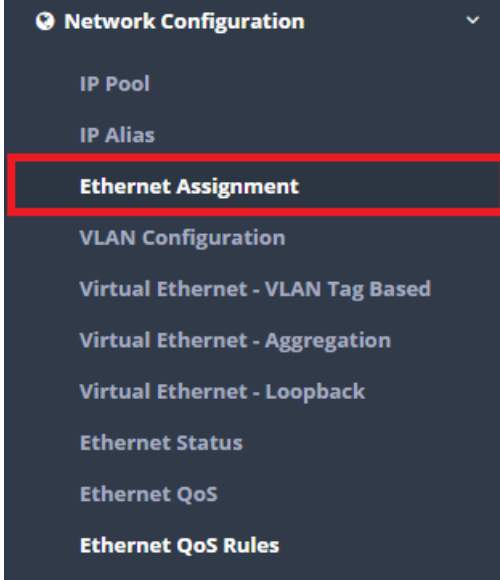

In Ethernet Assignment page, "Add DMZ" button is clicked can be created for DMZ register.

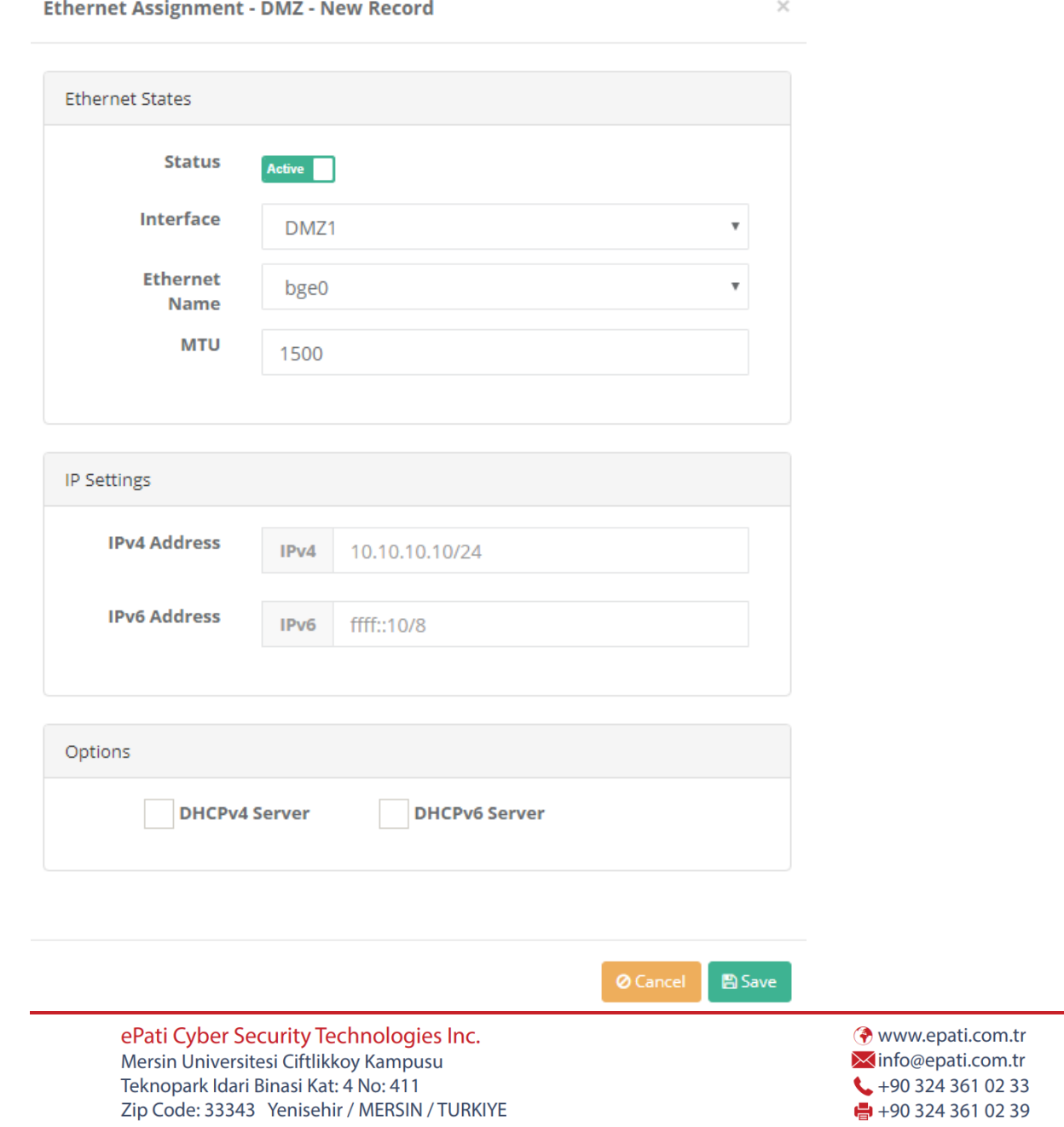

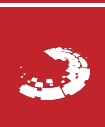